04-19-2023

# **CS051A**

# INTRO TO COMPUTER SCIENCE WITH TOPICS IN AI

# 22: Web Pages

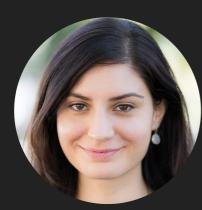

Alexandra Papoutsaki

she/her/hers

Lectures

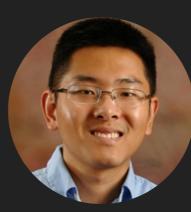

Zilong Ye he/him/his

Labs

Lecture 22: Web pages

Web pages

#### Web Pages

- what is a web page or more specifically what's in a web page?
  - > just a text file with a list of text, formatting information, commands, etc. Usually ends in .html
- Generally made up from three things:
  - HTML (HyperText Markup Language): this is the main backbone of the page
  - CSS (cascading style sheets): contains style and formatting information
  - JavaScript: for handling dynamic content and other non-static functionalities
- > This text is then parsed by the web browser to display the content
- > You can view the html source of a web page from your browser
  - In Safari: View->View Source
  - In Firefox: View->Page Source
  - In Chrome: View->Developer->View Source

#### html content

- html consists of tags (a tag starts with a '<' and ends with a '>')
- Generally, tags come in pairs, with an opening tag and a closing tag, e.g. <html> ... </html>
- Lots of documentation online for html
  - A good tutorial <u>https://www.w3schools.com/html/</u>
- > We use URLs (Uniform Resource Locator) as addresses to access webpages.
- If we look at the course webpage (<u>http://www.cs.pomona.edu/classes/cs51a/</u>), we can see the html that generates it.
  - > The default webpage for many web servers is index.html

#### Reading from web pages using urllib.request

- Look at the url\_basics.py. What does the print\_data function do?
  - Iooks very similar to other functions we've seen before for reading data
  - key difference: we're reading from a webpage!
- To read from a webpage, we need to open a connection to it (like opening a file)
  - There is a package urllib.request that supports various web functionality
    - The main function we'll use is urlopen
    - > from urllib.request import urlopen
  - once you have a connection open, you can read it a line at a time, like from a file, etc.

## print\_data function in url\_basics.py

- If we run this on the course webpage we see the following output:
- >>> print\_data("http://www.cs.pomona.edu/classes/cs51a/")
  b'...'
- > Which mirrors roughly the same text we saw through our browser but starts with b.
  - > These aren't actually strings. We can check the type by adding an extra print statement
    - > print(type(line))
  - If we run again with the type information printed out we see:
    - > <class 'bytes'>
    - bytes is another class that represents raw data
  - > Webpages can contain a wide range of characters (e.g., Chinese characters)
  - > We need to know how to interpret the raw data to turn it into characters.

## print\_url\_data function in url\_basics.py

- timeout is an optional parameter that specifies a timeout in seconds for blocking operations like the connection attempt. It will be useful in the next assignment.
- > Often web pages will have as metadata the character encoding to use.
- For our purposes, we'll just make a best guess at a common encoding scheme, ISO-8859-1, which handles a fair amount of web pages.
- > The bytes class has a 'decode' method that will turn the bytes into a string
- If we run print\_url\_data, we'll see that we get the same output, but now as strings:
- >>> print\_url\_data("http://www.cs.pomona.edu/classes/cs51a/")
  '...'

get\_lectures\_url function in url\_extractor.py

- What does the get\_lectures\_urls function do?
  - opens up the course web page
  - reads a line at a time
  - checks each line to see if it contains a link to lecture slides and if so, keeps track of it in a list

get\_lectures\_url function in url\_extractor.py

- str.find(some\_string):
  - returns the index in str where some\_string occurs, or -1 if it doesn't.
  - starts searching from the beginning of the string
- str.find(some\_string, start\_index)
  - rather than starting at the beginning, start searching at start\_index.

```
>>> "banana".find("ana")
```

```
1
```

```
>> "banana".find("ana",2)
```

3

get\_lectures\_urls function in url\_extractor.py

- what does begin\_index = line.find(search\_line) do?
  - finds where the lecture strings starts.
- what does end\_index = line.find('"', begin\_index)
  do?
  - searching for the end of the link.
    - The html syntax for linking to a page is <a href = "yourlink.com">link</a>

## write\_list\_to\_file function in url\_extractor.py

- Opens a file, this time with "w" mode as a second parameter instead of "r".
  - "w" stands for write
  - if the file doesn't exist it will create it
  - if the file does exists, it will erase the current contents and overwrite it (be careful!)
- We can also write to a file without overwriting the contents, but instead appending to the end
  - We would use the "a" mode which stands for append
- > Just like with reading from a file, we get a file object from open
- The "write" method writes an object to the file as a string
- Write does NOT put a line return after the end of it. You will need "\n"!

write\_lectures function in url\_extractor.py

- Gets the lecture urls from the course web page
  - COURSE\_PAGE is written in all caps to indicate a constant, a variable whose value should not be changed by the user.
- Writes them to the outfile.

#### Revisiting url\_extractor.py

- Look at the webpage <u>http://cs.pomona.edu/classes/cs51a/</u>
- Now look at the output: do we get **all** of the lecture slides links?
- No! We miss the ones with the notes. Why?
  - > The code assumes one lecture per line, but that's not true
- How do we fix this?
  - rather than searching per line, treat the entire webpage as a long string
  - search for the first occurrence of lecture,
  - extract it,
  - then search again starter at the end of that occurrence.

#### get\_lectures\_urls\_improved function in url\_extractor\_improved.py

- Look at the get\_lectures\_urls\_improved function
  - read() method reads and returns the entire contents all at once rather than reading a line at a time.
    - This also works on files!
- We then decode this so that page\_text has all of the webpage text as a string.
- What does begin\_index = page\_text.find(search\_line) do?
  - searches for the index of the first occurrence of lectures/
- > The code will enter the while loop if it finds an occurrence.
- What does end\_index = page\_text.find('"', begin\_index) do?
  - > searches for the end of the link. We can then extract the url
- What does begin\_index = page\_text.find(search\_line, end\_index) do?
  - searches again, but now starting at end\_index, the end of the last link found
- > If we run the improved version, we now get the notes links, too.

get\_note\_files\_only function in url\_extractor\_improved.py

- Function that allows us to just extract the name of the file (e.g, Lecture1.pdf).
- key change: we want to skip the "lectures/" part when extracting the page.
  - rather than using begin\_index, we want to skip the length of "lectures/" forward when extracting.

#### Difference between http and https

- > The 's' stands for secure. When you communicate with an https website:
  - you get some reassurance that you're actually communicating with the website (rather than someone pretending to be the website).
  - your communications are encrypted so it's difficult to see what information you're sending back and forth.
  - there is a bit of overhead in setting up this communication properly
  - the right way is to install SSL certificates for python.
  - for simplicity, however, you can also tell python to simply ignore the SSL certificates and connect to an https site without checking.
  - Look at url\_basics\_ssl.py code
    - urlopen has an optional parameter that you can specify that will allow you to connect to an https webpage without checking ssl certificates.

#### Resources

- url\_basics.py
- url\_extractor.py
- url\_extractor\_improved.py
- url\_basics\_ssl.py

#### Homework

Assignment 11 (cont'd)